AutoCAD Crack Free Registration Code [32l64bit]

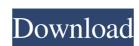

## **AutoCAD Crack Free Download**

AutoCAD Free Download is the third-largest commercial CAD program in use by architects, engineers, and others involved in design, and has close to 1.4 million registered users. As of March 2019, Autodesk had sold over 7 million AutoCAD Cracked Accounts licenses to date. At the end of 2017, Autodesk estimated that the installed base of AutoCAD Crack Keygen on desktop computers was about 2.3 million users, and AutoCAD Free Download will increase to approximately 3.4 million users by the end of 2019. How does AutoCAD Free Download work? To start drawing and editing a drawing, a user selects the View > Tools > AutoCAD Product Key menu item and chooses either the Drafting or Drawing toolbar. A default drawing appears, showing a few basic tools and a blank drawing area. The user then draws, edits, or adds annotations to the drawing. The user can draw all sorts of objects: lines, polylines, arcs, circles, ellipses, polygons, shapes, text, and symbols. The user can perform operations such as snapping, creating or deleting shapes, moving shapes, rotating them. To select a new view, such as drawing view, drawings, or plans, the user selects a view by clicking on a viewbox or by pressing the keyboard combination Alt + V. The user can annotate the drawing with text, dimensions, and other data using tools that are available in the drawing and drafting toolbar. AutoCAD Crack Keygen is licensed in one of three ways: On-Premises Customers on premises purchase a copy of AutoCAD Cracked Version to use at their own location. They can use the program in one or more workstations and configure them as their own private network. The on-premises copy can be registered by a single user or by multiple users; the user can share or sell the copies of the AutoCAD software. The server holds the configuration information and the code that represents the user's copy of the software, so that it will work even if multiple users are logged in. The on-premises license can be shared or sold to one or more users. Cloud-based. Customers pay a

## AutoCAD Crack+ For Windows (Latest)

AutoLISP Visual LISP Visual LISP visual LISP is a visual object-oriented programming language based on Lisp that is designed to be used in the Autodesk Architectural Design, Civil 3D, Plant3D, Inventor, and Construction360 design software. Visual LISP (VL) is a visual language to visualize and automate programming tasks. VL is similar to programming languages like Python, C# and Visual Basic that are designed to be used in the 3D modeling environment AutoCAD (version 2013) introduced the Dynamic Input Text boxes which dynamically change in response to changes in AutoCAD drawings in order to save time and allow you to have a consistent experience while drawing. Dynamic Input Boxes and Dynamic Input Text boxes are the front end for Visual LISP objects appear as buttons, edit boxes, dynamic menus, frames, roll-overs, and other controls that respond to changes in AutoCAD drawings. Visual LISP objects are added and modified by LISP operators in the Visual LISP palette which is accessed by clicking on the VL button. To work with Visual LISP, you must first create a Visual LISP project by opening the Visual LISP project by opening the Visual LISP project by opening the Visual LISP palette which is accessed by clicking on the VL button. To work with Visual LISP, you must first create a Visual LISP palette which is accessed by clicking on the VL button. To work with Visual LISP, you must first create a Visual LISP project by opening the Visual LISP palette which is accessed by clicking on the VL button. To work with Visual LISP palette and adds the Dynamic Input Box, drag a text box or a drop down menu from the toolbox onto the drawing page, then type the information into the box. AutoCAD automatically creates an operator will set its text property to 'Autodesk Dynamic Input Box'. If the text box was empty, the operator will set its text property and set the text to 'AutoCAD Dynamic Input Box' operator will execute its setText(...) method to clear the text box operator is a helpful way to clear an ald647c40b

## AutoCAD Crack Keygen Full Version

Copy the ZIP file to the Autodesk folder. Install Autodesk Autocad. Now open the program. You have completed successfully. Execution of the programme Project Explorer 1. From the main menu, select "Project Explorer". 2. Click the "File" icon, the "File List" window will appear. 3. Highlight the "Autocad" folder and press the "Add" button. 4. A list of objects is displayed in the main window. In this list, click the "file" icon in the left column. A list of files related to the selected file is displayed on the right side of the open dialog box appears. 6. Highlight the "Images" folder in the left column and click the "Open" button. A list of files is displayed in the right side of the open dialog box. 7. Select the "ex\_mesh\_x" file in the list and click the "Open" button. A list of files is displayed in the right side of the open dialog box appears. 10. In the left column, highlight the "X" folder and click the "Add" button. A list of files is displayed in the right side of the open dialog box. 13. Select the "ex\_mesh\_y" file in the list and click the "Open" button. The open dialog box. 15. Select the "ex\_mesh\_vert" file in the list and click the "Open" button. A list of files is displayed in the right side of the open dialog box. 15. Select the "ex\_mesh\_vert" file in the list and click the "Open" button. A list of files is displayed in the right side of the open dialog box. 15. Select the "ex\_mesh\_vert" file in the list and click the "Open" button. A list of files is displayed in the right side of the open dialog box appears. 16. In

## What's New In AutoCAD?

Graphical editing tools in AutoCAD: Get a deeper understanding of the capabilities of the graphic tools in AutoCAD with the addition of new tools for the drawing of graphics and transformations. New and updated drawing options: Add and use custom tools to edit your drawings with shortcuts, custom buttons and menus. Automatic handling of precision and units in linked files and databases: Linked drawings are kept in sync when you have precision and units set as required. Performance and memory optimization: Efficiency has been improved. The memory system has been improved. New features for sharing and editing in Microsoft Excel 2016 and Word 2016: Add and edit tables in Microsoft Excel and Word. New objects for the CAD markers. Share your designs by including their CAD markers. New drawing templates to quickly start a new presentation or word document. New commands and improvements: New, more intuitive commands. Improvements and improvements to existing commands. Performance improvements: Improved collaboration between users, added the possibility to work on a drawing at the same time. Additional and new support for 3D printing: The ability to add 3D objects. The ability to include 3D objects in a 2D drawing and in a 3D model. User interface improvements: The ribbon has been improved to make it easier to navigate. The filter, find and search tools have been improved. Documentations updates and new online reference: Support for and documentation of new or updated features, enhancements and changes. System requirements Windows Vista, Windows 7, Windows 8.1 or Windows 8.1 or

| System Requirements For AutoCAD:                                                                                                    |  |
|----------------------------------------------------------------------------------------------------|--|
| Additional Notes: Any issues? Let me know in the comments section! Disclaimer: There are no refunds or credits for the use of old content. All products are 100% legal to use. This content is produced by and is not affiliated withof Funcom. All images, names and trademarks are the properties of their respective owners. |  |
|                                                                                                    |  |
|                                                                                                    |  |
|                                                                                                    |  |
|                                                                                                    |  |
|                                                                                                    |  |
|                                                                                                    |  |
|                                                                                                    |  |
|                                                                                                    |  |
|                                                                                                    |  |
|                                                                                                    |  |
|                                                                                                    |  |
|                                                                                                    |  |
|                                                                                                    |  |
|                                                                                                    |  |
|                                                                                                    |  |
|                                                                                                    |  |
|                                                                                                    |  |
|                                                                                                    |  |
|                                                                                                    |  |
|                                                                                                    |  |
|                                                                                                    |  |
|                                                                                                    |  |
|                                                                                                    |  |
|                                                                                                    |  |
|                                                                                                    |  |
|                                                                                                    |  |
|                                                                                                    |  |
|                                                                                                    |  |
|                                                                                                    |  |
|                                                                                                    |  |
|                                                                                                    |  |
|                                                                                                    |  |
|                                                                                                    |  |
|                                                                                                    |  |
|                                                                                                    |  |
|                                                                                                    |  |
|                                                                                                    |  |
|                                                                                                    |  |
|                                                                                                    |  |
|                                                                                                    |  |
|                                                                                                    |  |
|                                                                                                    |  |
|                                                                                                    |  |
|                                                                                                    |  |
|                                                                                                    |  |
|                                                                                                    |  |
|                                                                                                    |  |
|                                                                                                    |  |